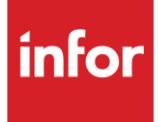

# Infor I-Supply ASC (IA)

AutoMap

#### **Copyright © 2018 Infor**

#### **Important Notices**

The material contained in this publication (including any supplementary information) constitutes and contains confidential and proprietary information of Infor.

By gaining access to the attached, you acknowledge and agree that the material (including any modification, translation or adaptation of the material) and all copyright, trade secrets and all other right, title and interest therein, are the sole property of Infor and that you shall not gain right, title or interest in the material (including any modification, translation or adaptation of the material) by virtue of your review thereof other than the non-exclusive right to use the material solely in connection with and the furtherance of your license and use of software made available to your company from Infor pursuant to a separate agreement, the terms of which separate agreement shall govern your use of this material and all supplemental related materials ("Purpose").

In addition, by accessing the enclosed material, you acknowledge and agree that you are required to maintain such material in strict confidence and that your use of such material is limited to the Purpose described above. Although Infor has taken due care to ensure that the material included in this publication is accurate and complete, Infor cannot warrant that the information contained in this publication is complete, does not contain typographical or other errors, or will meet your specific requirements. As such, Infor does not assume and hereby disclaims all liability, consequential or otherwise, for any loss or damage to any person or entity which is caused by or relates to errors or omissions in this publication (including any supplementary information), whether such errors or omissions result from negligence, accident or any other cause.

Without limitation, U.S. export control laws and other applicable export and import laws govern your use of this material and you will neither export or re-export, directly or indirectly, this material nor any related materials or supplemental information in violation of such laws, or use such materials for any purpose prohibited by such laws.

#### **Trademark Acknowledgements**

The word and design marks set forth herein are trademarks and/or registered trademarks of Infor and/or related affiliates and subsidiaries. All rights reserved. All other company, product, trade or service names referenced may be registered trademarks or trademarks of their respective owners.

#### **Publication Information**

Release: Infor I-Supply ASC Publication date: July 2018

## <span id="page-2-0"></span>**Contents**

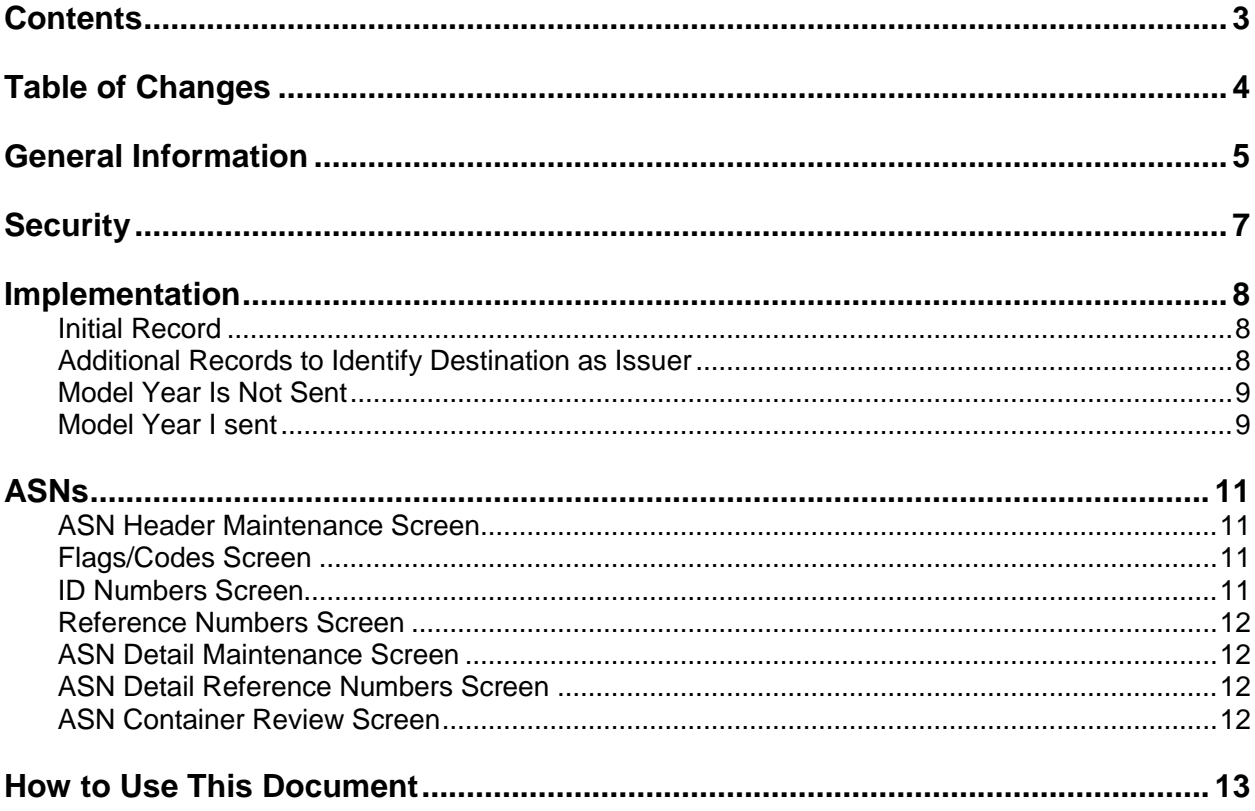

## <span id="page-3-0"></span>**Table of Changes**

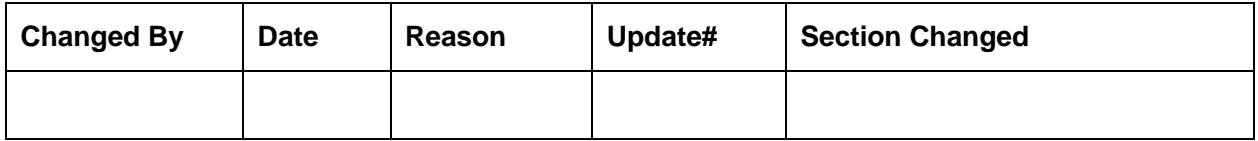

## <span id="page-4-0"></span>**General Information**

## **Transaction Sets**

The I-Supply ASC module supports the following transaction sets. Your customer may or may NOT send or require all these transaction sets.

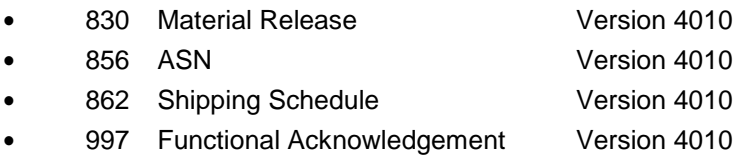

The **830 (Material Release)** is intended to be used for planning requirements. However, at your customers discretion, the 830 can be used for firm ship requirements, or for both planning and firm requirements, with the use of the type and frequency codes, assigned in the interface.

The **856 (ASN)** may be required to be transmitted for each shipment within the time frame defined by your customer.

The **862 (Shipping Schedule)** is intended to be used for firm ship requirements.

The **997 (Functional Acknowledgement)** may be required to be transmitted, by the supplier, to acknowledge the received files, within the time frame defined by your customer. The customer may send a 997 to acknowledge the 856 from the supplier.

## **Before You Get Started**

Before I-Supply ASC map can be used, I-Supply ASC business practices must be known so that flags and keywords may be activated as necessary and master files are entered correctly.

- How does I-Supply ASC identify you; with a DUNS, supplier code, etc.? You will use this information to establish the plant ID in the identification code file.
- How does I-Supply ASC define itself? You will use this information to establish the OEM ID in the identification code file.
- Do all destinations or divisions identify themselves in the same way? Does I-Supply ASC use different Issuer IDs for each destination or division when sending requirements? If so, how does I-Supply ASC identify each destination or division? You will use this information to establish the OEM ID in the identification code file. If I-Supply ASC uses different Issuer IDs for each destination or division when sending requirements, "dummy" identification code records are needed. The unique destination IDs are entered in the OEM ID field in the identification code file.
- Is a 997 required to be transmitted to I-Supply ASC to acknowledge receipt of the sent files? I-Supply ASC map is issued with the 997 auto transmit turned on. If I-Supply ASC does not require a 997 to be transmitted to acknowledge the received files this function may be turned off. Will I-Supply ASC send a 997 to acknowledge the 856 transmitted by the supplier?
- Is I-Supply ASC sending model year? If so, what is the model year format? You will use this information to establish the requirement and price files.
- Is the 856 (ASN) required? What is the time frame for transmission? You will use this information to determine if the ASN field in the destination file needs to marked and to create procedures to maintain a high quality rating. I-Supply ASC will monitor your performance based, in part, on the ASN. If the ASN is late, or not sent, your supplier rating may be affected.
- Are requirements sent with a RAN? Is the RAN more than 15 positions? Will multiple RANs be transmitted in the same file for the same customer, destination, part number, date, time, engineering revision level and purchase order number? If the RAN transmitted by I-Supply ASC is more than 15 characters it is truncated (all positions over 15 are dropped). You will use this information to determine the need to use the keyword "PROCDIFRAN A". If multiple RANs are transmitted in the same file this keyword MUST be active.
- Are requirements sent with a PO number? Is the PO number more than 15 positions? Is the purchase order number required to be transmitted in the ASN file? Will multiple purchase order numbers be transmitted in the same file for the same customer, destination, part number, date, time, engineering revision level and RAN? If the PO number transmitted by I-Supply ASC is more than 15 characters it is truncated (all positions over 15 are dropped). Are the first 15 characters of the PO number acceptable by I-Supply ASC? You will use this information to determine the need to use the keyword "PROCDIFFPO A". If multiple purchase orders are sent for the same file this keyword MUST be active.
- Are requirements sent with an engineering level? Is the engineering level more than 20 positions? Is the engineering level required to be transmitted in the ASN file? If the engineering level transmitted by I-Supply ASC is more than 20 characters it is truncated (all positions over 20 are dropped). Are the first 20 characters of the engineering level acceptable by I-Supply ASC?
- Will I-Supply ASC reject an ASN if specific segments are missing? What information has I-Supply ASC defined as "mandatory" in the ASN file? The I-Supply ASC has been coded based on AIAG standards. The ASN for I-Supply ASC map contains only warning messages. The supplier must know what fields are required. Your quality rating may be affected if required information is not returned in the ASN file. You may change warning errors to terminal errors so that the ASN transmission is halted if fields required by your customer are not present.
- What is the ASN cancellation procedure used by I-Supply ASC? You will use this information to establish procedures to maintain a high quality rating.

## <span id="page-6-0"></span>**Security**

### **Communication Method**

I-Supply ASC communicates through the ACM (Advanced Communications Module) component.

For more information on ACM, see Chapter 17 of the AutoRelease main manual. Enter security requirements (identification codes, passwords, etc.) before attempting to receive or transmit. Network security is entered one time, but may be accessed by multiple trading partners.

Note: When establishing communication set up either with a VAN or direct, the following must exist:

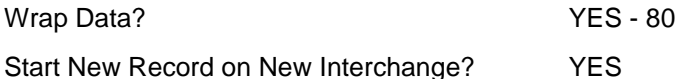

### **File Archiving / Auto Print and Process**

(Option 3 on the AZ10 Menu - ACM)

```
AZD2008 PROCESS PROFILE SETUP 
        OEM ........................
        Company ...................
        Auto Print ................
         Auto Process................ 
        Auto 997....................
        Days To Archive............
         F4=Prompt F12=Cancel
```
Auto Print (Y/N) - Enter "Y" if using Auto Receive and Breakdown (scheduled through ACM), to perform an automatic Print after the Breakdown. Enter "N" if not using Auto Receive, or, if using Auto Receive and Breakdown, if the Print option is not to be run automatically after the Breakdown.

Auto Process (Y/N) - Enter "Y" if using Auto Receive and Breakdown (scheduled through ACM) and if also using Auto Print, to perform an automatic Process after the Receive, Breakdown and Print. Enter "N" if not using Auto Receive, or, if using Auto Receive, Breakdown, and Auto Print, if the Process option is not to be run automatically after the Print.

Auto 997 (Y/N) – Enter "Y" and a 997 will automatically be sent back to the OEM acknowledging receipt of inbound EDI data.

Days to Archive - Enter the number of days to archive files received from the OEM. Files must be saved at least one day. Archived files are files that are stored for a given number of days, so that they can be reactivated. The number of days is not based on calendar days. Only the number of days when a communication session takes place is counted. Then the archived files are removed during the next shift.

Note: Only error-free requirements are processed. Errors must be corrected and the "Print" and "Process" options must be taken manually to process the remaining data.

## <span id="page-7-0"></span>**Implementation**

## **Identification Code File**

The Identification Code File is used when taking the option to "Split" a file received from the trading partner and also when transmitting ASNs. The Identification Code File is used differently by different manufacturers.

#### <span id="page-7-1"></span>**Initial Record**

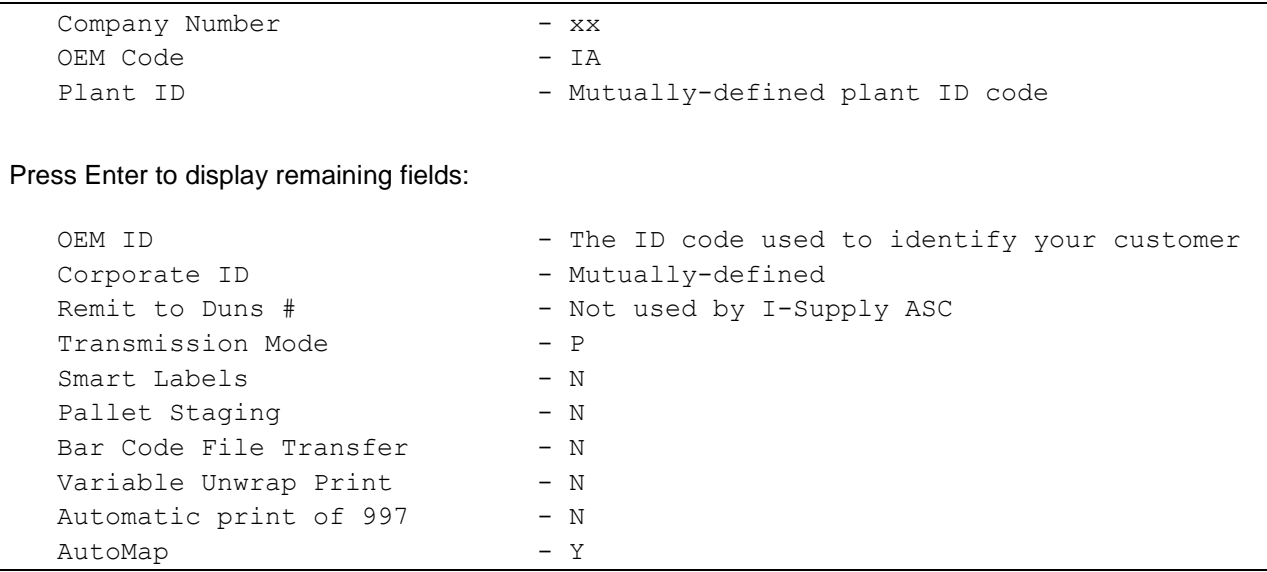

Errors that occur during the "Split" that indicate a code is missing from the Identification Code File are referring to plant ID or OEM ID.

AutoMap - Enter "Y" to place data in the AutoMap files (during the Split).

The trading partner business practices may be inconsistent from supplier to supplier. For example, the plant ID may be a DUNS number for one supplier and another code for another supplier.

#### <span id="page-7-2"></span>**Additional Records to Identify Destination as Issuer**

If requirements are received, from the same customer, but the issuer IDs are different for each destination or division, additional identification code records are needed to identify the destination as the issuer.

Enter a separate record for each destination or division that transmits requirements using a unique Issuer ID. The first record contains your supplier code in the plant ID field. Each additional record contains a "dummy" ID in the plant ID field. Use any number except a real supplier identification code used by this or another trading partner.

**Note:** OEM IDs for each destination must be provided by your customer that is issuing the requirements.

## **Master File Entry for the I-Supply ASC Map**

The entry of each master file is NOT explained in this document. Only the master files that require unique entry, to accommodate specific business practices for this trading partner are noted.

### **Model Year**

Is I-Supply ASC sending model year in the LIN segment of the 830 or 862 file?

#### <span id="page-8-0"></span>**Model Year Is Not Sent**

The model year is not sent. Therefore, the requirement and price files must be entered leaving the model year fields blank.

#### <span id="page-8-1"></span>**Model Year I sent**

The model year is transmitted. Therefore, the requirement and the price files must be entered with a model year also. The model year must be entered exactly as I-Supply ASC transmits it. The field is four positions, however, if I-Supply ASC does not transmit all four positions, then the master files must be created using only the positions transmitted by the I-Supply ASC.

### **Requirement File - Clear Flags**

The requirement master clear flags should not be marked. Keywords are used to determine what to clear based on purpose codes.

### **Requirement File - Report Flags**

The report flags are marked depending on the transaction sets received from I-Supply ASC. The report flags may be marked one of three ways:

```
When both 830s and 862s are received mark the 830 and 862 report flag:
866 862 830 850
\overline{X} \overline{X}When ONLY 830s are received mark the 830 report flag:
866 862 830 850
     \overline{a} \overline{a}When ONLY 862s are received mark the 862 report flag:
866 862 830 850
\begin{array}{cccc} \sim & X & \quad \quad \mathbf{=} \end{array}
```
## **CUM Required Prior**

I-Supply ASC does not send CUM Required Prior. Therefore, it must be entered manually before going live. The CUM Required Prior is used to calculate ahead and behind figures and to round to package quantity. Enter the CUM Required Prior when entering an I-Supply ASC manual requirement or while testing. To enter, access the Manual Requirements Entry screen and select a part or press F5.

## **Reports**

"I\_SUPPLY\_ASC" is the trading partner name that is printed on all reports for the I-Supply ASC.

## **Hexadecimal Codes for the ASN and outbound 997**

If I-Supply ASC is not using the hexadecimal codes provided by Infor they need to be modified. Infor provided hexadecimal codes are:

- Sub Element Separator A1 ~
- **•** Data Element Separator 5C \*
- **•** Segment Terminator 0D space

To modify the hexadecimal codes:

- 1. Access the AutoMap Menu.
- 2. Take the Map Maintenance option.
- 3. Select the trading partner with "1."
- 4. Select the 856 transaction set with "5" (Segments).
- 5. Press F8 (Enveloping). The maintain trading partnership file displays.
- 6. Modify the hexadecimal codes that are different than the Future Three provided hexadecimal codes.
- 7. Press Enter.
- 8. If an outbound 997 is used repeat steps 1 6 for the 997, replacing 856 with 997.

## <span id="page-10-0"></span>**ASNs**

## **ASN Cancellation Procedure**

You, the supplier, must be aware of the ASN cancellation procedure that is used by I-Supply ASC.

## **ASN Fields**

The only fields that are mandatory are the ASN purpose, ship date, shipment quantity, ASN unit of measure and release number. The other fields listed are defaulted because they are retrieved from existing files within AutoRelease. These fields are warning messages and will not halt the creation of the ASN file.

**Note:** If I-Supply ASC requires specific data in the ASN file and will reject the ASN if this data is missing, the warning messages may be changed to terminal messages based on the data that this customer has defined as "mandatory."

Terminal messages will halt the creation of the ASN file so errors may be corrected and a file that will be rejected is NOT transmitted.

#### <span id="page-10-1"></span>**ASN Header Maintenance Screen**

<span id="page-10-3"></span><span id="page-10-2"></span>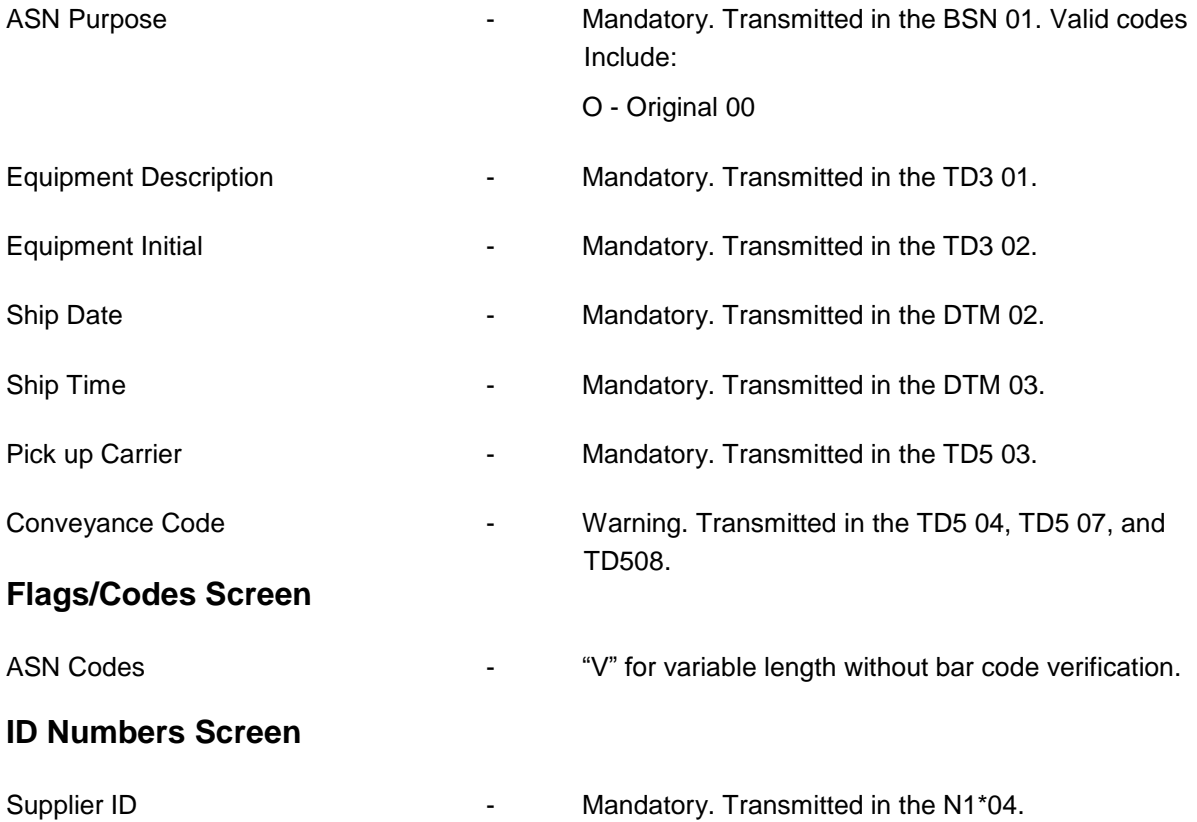

#### <span id="page-11-0"></span>**Reference Numbers Screen**

<span id="page-11-1"></span>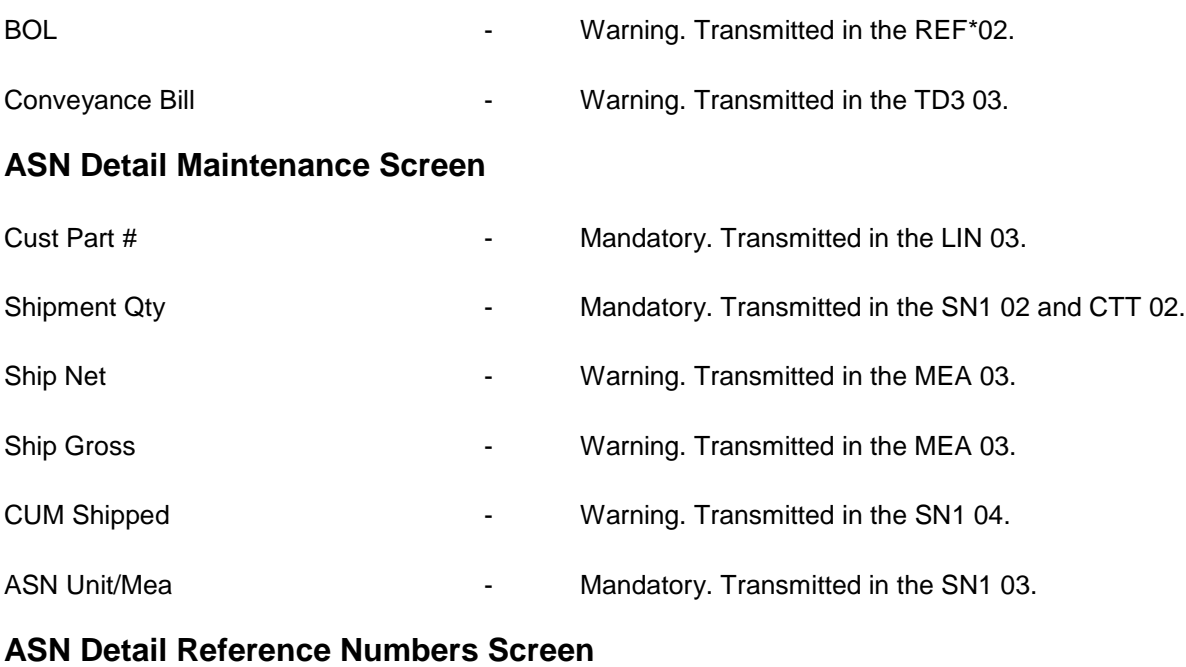

<span id="page-11-3"></span><span id="page-11-2"></span>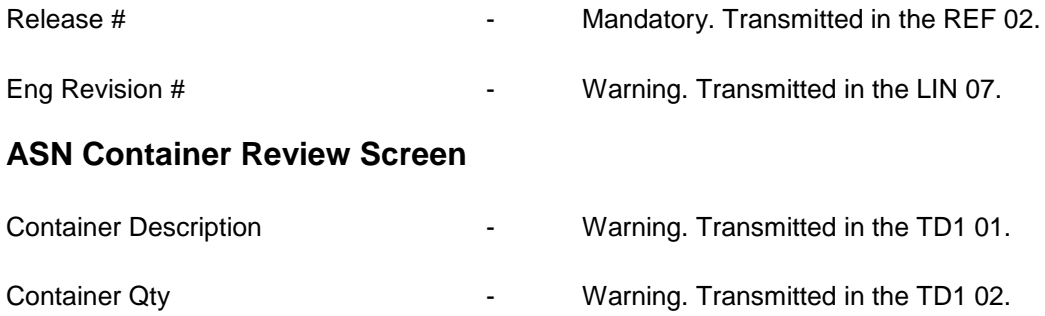

## <span id="page-12-0"></span>**How to Use This Document**

This document provides information regarding unique instructions required to implement this trading partner's unique business practices. There is a separate document called "AutoMap Manual" which describes those procedures which apply to all trading partners (NOT unique for each trading partner) such as the daily procedures, job controls, etc.

## **General Information**

The general information section of this document describes transaction sets, how they apply to this trading partner and other miscellaneous information.

## **Security**

The security section of the document explains the network(s) used by this trading partner, and specific information about how to create the trading partner cross reference file.

## **Implementation**

Requirements received via AutoMap are processed into the AutoRelease master files to perform shipping, ASN and invoicing functions. Therefore, enter all master files in the same manner as required when processing data from the AutoRelease menus.

**Exception:** Special AutoMap processing needs are handled via keywords in AutoMap. Therefore, clear flags and special processing flags (F20) should not be marked.

The entry of each master file is NOT explained in this supplement. Only those that require specific fields marked to accommodate specific business practices for this trading partner are noted.

The master files required during the "process" from the AutoMap Requirement Display, are the same files that are required when processing from the VL0 menus:

- **•** Machine Readable customer and destination
- **•** Parts Cross Reference
- **•** Requirement Master

These files must be entered to successfully process data into the requirement and load files.

### **ASNs**

All AutoMap trading partners transmit ASNs to the trading partner by using option 3 (ASNs) from the AutoMap menu. The ASN section of each trading partner document describes the ASN cancellation procedure and mandatory ASN fields for a specific trading partner.

A complete description of the common options can be found in the ASN section of the AutoMap manual.

## **AutoMap Features and Preferences**

In AutoMap, keywords are unique for the business practices of the trading partner. This section describes how to access keywords, whether there are optional or conditional keywords for this trading partner, and how to activate and deactivate keywords.

## **Activate or Deactivate Keywords - Change Error Types (Warning - Terminal)**

Keywords activate special processing to accommodate the OEM's practices. To view these keywords:

- 1. Access the AutoMap Menu.
- 2. Take the Process Keywords options.
- 3. Select the trading partner with 7 (keyword options).
- 4. Keywords are displayed for the selected trading partner.
- 5. Select the keyword to be changed with 1 (select).

The error maintenance screen displays. The fields that can be changed include:

Error Type - The error type may be W (warning) or T (terminal).

**T (terminal)** - When the create and transmit ASNs option is taken the ASN records are checked for missing fields that may cause the ASNs to be rejected. If terminal errors are found, (errors that will cause the ASN to be rejected according to OEM specifications) the program ends, the ASN Verification Report prints and a break message is displayed. Terminal errors must be corrected before taking the create and transmit option again.

**W (warning)** - When the create and transmit ASNs option is taken the ASN data is verified. If only warning errors are found, the ASN Verification Report prints and a break message is displayed that gives the user the option to continue with errors or to cancel. Error Message - The message that is displayed when this error is encountered may be changed.

Active - The keyword may be active (Y) or inactive (N).